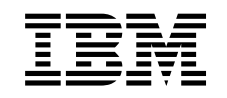

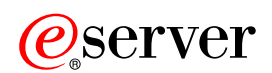

iSeries navigátor

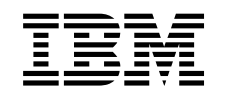

# @server

iSeries navigátor

## **Tartalom**

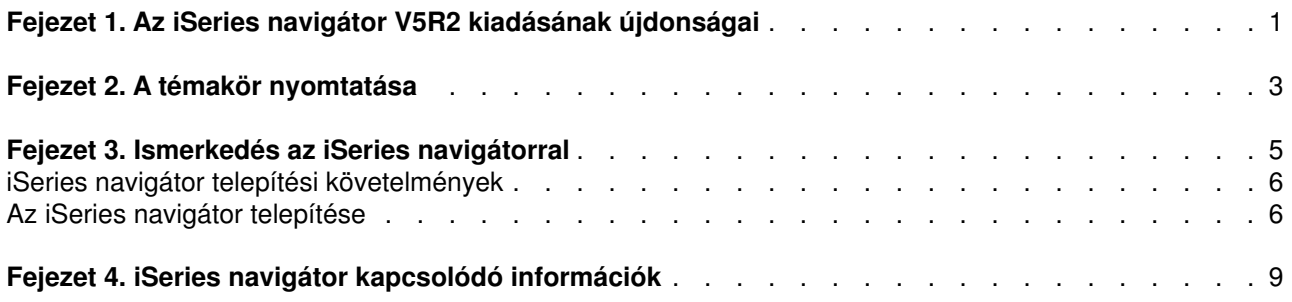

## <span id="page-6-0"></span>**Fejezet 1. Az iSeries navigátor V5R2 kiadásának újdonságai**

Az Információs központ V5R2 kiadásában az iSeries navigátorra vonatkozó részek a következőkkel bővültek:

- v **[Az iSeries navigátorral elvégezhető funkciók](rzaj2whatcanido.htm)** Az iSeries navigátor által biztosított képességek összefoglalása. Az elvégezhető feladatokra vonatkozó részletes útmutatásokat az iSeries navigátor online súgójában találja, eléréséhez kattintson a **Súgó -> Témakörök -> Mire használható...?** menüpontra az iSeries navigátor főablakában.
- v **[iSeries navigátor telepítési követelmények](rzaj2enableopsnav.htm)** Frissített PC hardver- és szoftverkövetelmények.

Az iSeries navigátor V5R2 kiadásában rendelkezésre álló új funkciókkal kapcsolatban további információkat az alábbi helyeken talál:

- iSeries és AS/400<sup>(R)</sup> technikai támogatás webhely. Az OS/400 V5R2 kiadásában új funkciók áttekintését a bal oldali navigációs keret Kiadványok, majd Technikai áttekintések hivatkozására kattintva találja.
- [iSeries navigátor](http://www.ibm.com/eserver/iseries/navigator) **19** honlap Itt tekintheti meg az egyes kiadásokban rendelkezésre álló iSeries navigátor funkciókat.
- v **iSeries navigátor online súgó** Az iSeries navigátorban kattintson a **Súgó -> Témakörök -> Újdonságok** menüpontra az aktuális kiadás valamennyi újdonságának áttekintéséhez.

Lásd még a következő témaköröket:

- v [iSeries navigátor vezetéknélküli eszközökhöz A V5R2 újdonságai](../rzam5/rzam5whatsnew.htm)
- v [Alkalmazás adminisztráció A V5R2 újdonságai](../rzaj3/rzaj3whatnew.htm)
- v [A Kezelőközpont V5R2 kiadásának újdonságai](../rzaih/rzaihnew.htm)
- [iSeries navigátor bedolgozók A V5R2 újdonságai](../rzakx/rzakxwhatnew.htm)

### **Új vagy megváltozott információk elkülönítése**

A technikai változásokon keresztülment helyeket az Információs központ az alábbiak szerint jelöli:

- $\gg$  Kép jelöli az új vagy megváltozott információk kezdetének helyét.
- $\mathcal K$  kép jelöli az új vagy megváltozott információk végét.

A kiadás újdonságairól és változásairól egyéb információkat a [Jegyzék a felhasználóknak](http://publib.boulder.ibm.com/pubs/html/as400/v5r2/ic2924/info/rzaq9.pdf) című kiadványból szerezhet.

## <span id="page-8-0"></span>**Fejezet 2. A témakör nyomtatása**

Az Információs központban tárgyalt iSeries navigátor témakörök PDF változatának megtekintéséhez vagy letöltéséhez válasszon az alábbiakból:

- [Ismerkedés az iSeries navigátorral](rzaj2003.pdf) (megközelítőleg 90 KB vagy 20 oldal) Bevezető az iSeries navigátorhoz és a telepítési útmutatások.
- v [Vezetéknélküli eszközökön futó iSeries navigátor](../rzam5/rzam5.pdf) (megközelítőleg 450 KB vagy 40 oldal) A vezetéknélküli eszközökön futó iSeries navigátor használata az iSeries és az integrált xSeries szerverekkel parancsok futtatására, a Kezelőközpont figyelők irányítására, a feladatok és rendszerek kezelésére és a felhasználói hozzáférés felügyeletére.
- v [Alkalmazás adminisztráció](../rzaj3/rzaj3000.pdf) (megközelítőleg 180 KB vagy 40 oldal) Ebben a témakörben megismerheti, hogyan felügyelhetők az iSeries szervereken az egyes felhasználók és csoportok számára rendelkezésre álló funkciók és alkalmazások.
- [Kezelőközpont](../rzaih/rzaih.pdf) (megközelítőleg 250 KB vagy 55 oldal) A Kezelőközpont segítségével több szerver is ugyanolyan könnyen kezelhető, mint egyetlenegy. A témakörben leírja a Kezelőközpont végpont rendszerekből és rendszercsoportokból álló hálózatának beállítását. Ha további lehetőségekre is kíváncsi, amelyekkel a Kezelőközpont leegyszerűsítheti a szerverek felügyeletével kapcsolatos feladatokat, akkor válasszon a következőkből:
	- – [Teljesítmény](../rzahx/rzahx.pdf) (megközelítőleg 350 KB vagy 85 oldal)
	- – [Szoftver és licencprogramok](../rzam8/rzam8.pdf) (megközelítőleg 280 KB vagy 75 oldal)
- [iSeries navigátor bedolgozók fejlesztése](../rzakx/rzakx.pdf) (megközelítőleg 360 KB vagy 125 oldal) A témakör leírja, hogyan adhatók további funkciók az iSeries navigátorhoz a bedolgozók használatával. A PDF fájl az alábbi témaköröket tartalmazza:
	- Az iSeries navigátor bedolgozó támogatása
	- A példa bedolgozó telepítése és futtatása
	- Bedolgozó fejlesztői kézikönyv

#### **További információk**

Megtekintheti vagy kinyomtathatja az alábbi Redbooks kiadványok PDF állományait is:

- v [Managing AS/400 V4R4 with Operations Navigator](../../redbooks/sg245646.pdf) (megközelítőleg 500 oldal)
- v [Management Central: A Smart Way to Manage AS/400 Systems](../../redbooks/sg245407.pdf) (megközelítőleg 240 oldal)

### **PDFfájlok mentése**

PDF fájlok mentése a munkaállomáson megjelenítés vagy nyomtatás céljából:

- 1. A böngészőben kattintson a jobb egérgombbal a PDF hivatkozásra (a fenti hivatkozás).
- 2. Válassza az előugró menü **Cél mentése másként...** menüpontját.
- 3. Válassza ki a könyvtárat, amelybe a PDF fájlt menteni kívánja.
- 4. Kattintson a **Mentés** gombra.

### **Adobe Acrobat Reader letöltése**

A PDF fájlok megjelenítéséhez és nyomtatásához szükség van az Adobe Acrobat Reader programra, amely

letölthető az [Adobe webhelyéről](http://www.adobe.com/products/acrobat/readstep.html) (www.adobe.com/products/acrobat/readstep.html)  $\mathbb{R}^n$ .

## <span id="page-10-0"></span>**Fejezet 3. Ismerkedés az iSeries navigátorral**

Az iSeries navigátor a Windows kliensek hatékony grafikus felhasználói felülete. Segítségével a grafikus felületek kezelésében szerzett tapasztalatait használhatja fel a szerverek felügyeletéhez is.

Az iSeries navigátor jobb megismeréséhez tegye a következőket:

- **·** Látogasson el az [iSeries navigátor honlapra.](http://www-1.ibm.com/servers/eserver/iseries/navigator/index.htm) Itt tekintheti meg az egyes kiadásokban rendelkezésre álló iSeries navigátor funkciókat.
- v Ellenőrizze az **[iSeries navigátor követelményeit](rzaj2pchrdware.htm)**. Itt tekintheti át az iSeries navigátor telepítésére vonatkozó hardver- és szoftverkövetelményeket.
- v **[Telepítse az iSeries navigátort](rzaj2enableopsnav.htm)**. Ezután megkezdheti a szerver kezelését és felügyeletét a számítógépről. A telepítés befejezése után az egyes feladatokra vonatkozó információkat az iSeries navigátor online súgójában találja.
- v **[Ismerje meg, mi mindent végre tud hajtani az iSeries navigátorral.](rzaj2whatcanido.htm)** Itt tekintheti át az iSeries navigátor képességeit, illetve nézheti meg a funkciókra vonatkozó Információs központ témaköröket.

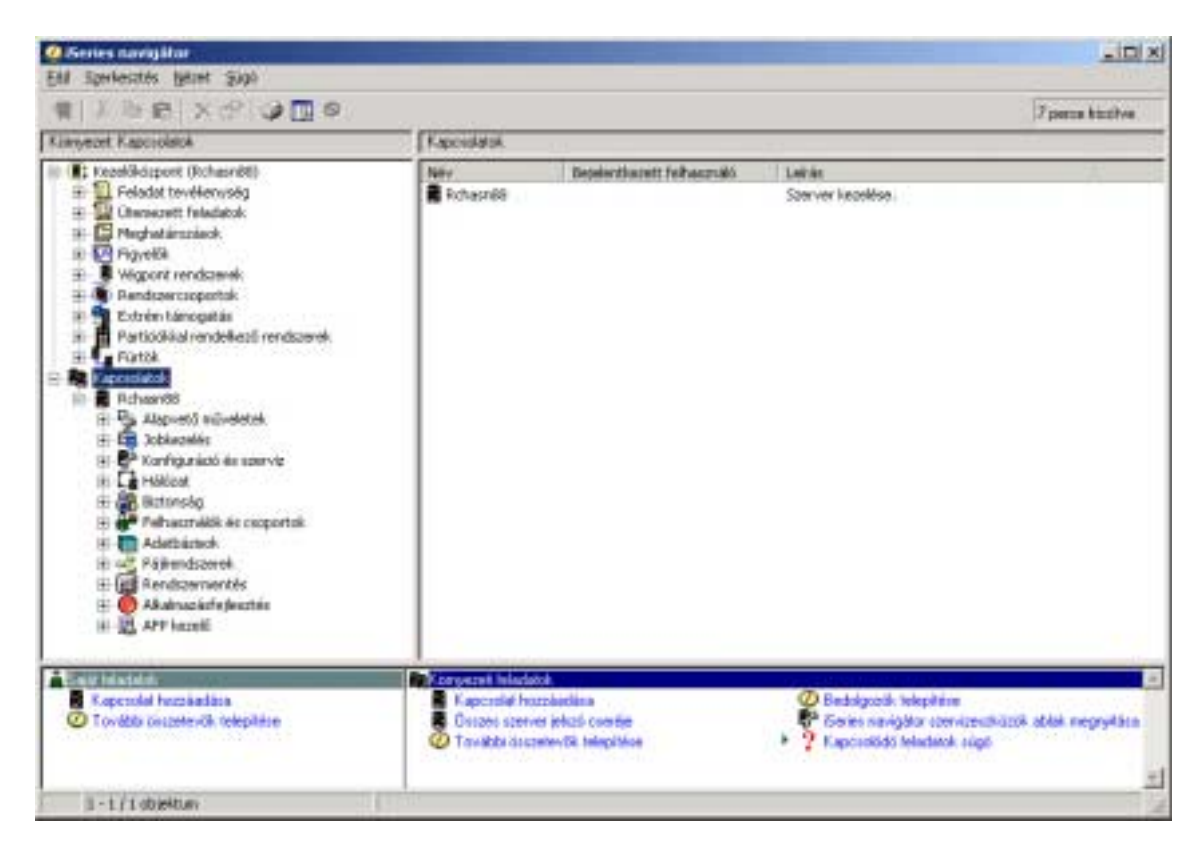

Az alábbi egy példa az iSeries navigátor főablakára:

A példán látható az iSeries navigátor hierarchikus fa nézete  $\gg$  a bal oldali ablakrészben.  $\ll$  Ismert felhasználói kezelőfelületet nyújt azoknak, akik gyakorlottak a grafikus felületek használatában. Csökkenti a karakter alapú kezelőfelületekre jellemző tanulási igényt a felhasználóknál. Az iSeries navigátor funkciói segítségével navigálhat a rendszerek között, beállításokat végezhet, illetve lehetőséget nyújt tervezési tevékenységekre is. Az iSeries navigátorban végrehajtható funkciók részletes leírását az iSeries navigátor online súgójában találja.

### <span id="page-11-0"></span>**iSeries navigátor telepítési követelmények**

Az iSeries navigátor telepítéséhez és használatához a számítógépen az alább felsorolt Windows operációs rendszerek valamelyikének kell futnia. A felsorolásban szerepelnek az egyes operációs rendszerekre vonatkozó processzor- és memóriaszükségletek is.

### **Microsoft Windows 98/Me/2000**

Pentium 400 MHz vagy gyorsabb processzor és legalább 128 MB memória; 256 MB ajánlott.

### **Microsoft Windows NT 4.0, 5-ös vagy újabb javítócsomaggal**

Pentium 400 MHz vagy gyorsabb processzor és legalább 128 MB memória; 256 MB ajánlott.

#### **Microsoft Windows XP**

Pentium 400 MHz vagy gyorsabb processzor és legalább 256 MB memória.

### ≪

### **Az iSeries navigátor telepítése**

Az iSeries navigátor valamennyi összetevője az [iSeries Access for Windows](../rzahgicca2.htm) termékcsomagban található. Feltéve, hogy a számítógép teljesíti a "iSeries navigátor telepítési követelmények" az első lépés az iSeries navigátor összetevők telepítése az iSeries Access for Windows program telepítésének részeként. Az iSeries Access for Windows iSeries hálózati szerverről vagy anélkül is telepíthető.

Az iSeries navigátor telepítéséhez tegye a következőket:

### 1. **Telepítse az iSeries Access for Windows programot**

Az iSeries Access for Windows összetevők (és az iSeries navigátor) telepítésének legegyszerűbb módja az [iSeries hálózati szerverről](../rzahl/rzahlusergoal.htm) végzett telepítés. Az iSeries hálózati szerver az OS/400 V4R2 változata óta rendelkezésre áll.

#### **iSeries hálózati szerverrel:**

- a. [Telepítse az iSeries hálózati szervert](../rzahl/rzahlstartguide.htm) a számítógépen.
- b. A telepítéshez kövesse az [iSeries Access for Windows telepítése Windows számítógépen az iSeries](../rzahl/rzahlinstallca400net.htm) [hálózati szerver felhasználásával](../rzahl/rzahlinstallca400net.htm) témakör útmutatásait.

### **iSeries hálózati szerver nélkül:**

- a. Helyezze be a számítógép CD-ROM meghajtójába az *iSeries Telepítési és üzemeltetési CD*-t. Ebben az esetben nincs lehetőség iSeries navigátor bedolgozók, másodlagos nyelvek és az SSL támogatás telepítésére.
- b. Az SSL támogatás és az iSeries navigátor bedolgozók telepítéséhez kövesse az [iSeries Access for](../../books/c4155073.pdf)

[Windows beállítása](../../books/c4155073.pdf) témakör útmutatásait.

### 2. **Az iSeries navigátor telepítéséhez kövesse az iSeries Access for Windows telepítő varázslójának útmutatásait.**

A rendszeren, amelyről az iSeries navigátort **telepíteni** kívánja, telepíteni kell az iSeries Access for Windows terméket. Nem szükséges viszont az iSeries Access for Windows termék megléte azokon a rendszereken, amelyekre az iSeries navigátor segítségével **csatlakozik**. Ezeknek a rendszereknek az egyetlen szoftverkövetelménye az OS/400 hoszt szerverek opciója (az OS/400 operációs rendszer telepítésének 12. opciója).

### **Új felhasználók:**

- a. Az iSeries Access for Windows telepítőben válassza az **Egyéni** telepítési beállítást.
- b. Az Összetevők kiválasztása ablakban jelölje meg az **iSeries navigátor** összetevőt. Ezzel az iSeries navigátor összes összetevő kiválasztásra kerül.
- c. Törölje azoknak a részösszetevőknek a kiválasztását, amelyeket nem akar telepíteni.

### **Frissítések:**

a. Ha az iSeries navigátor korábbi változatáról hajt végre frissítést, akkor válassza a **Szelektív frissítés** telepítési beállítást további összetevők hozzáadásához vagy korábban telepített összetevők eltávolításához.

### 3. **Telepítési tanácsok:**

- v Ha a **Tipikus** telepítést választja, akkor csak az alábbi összetevők telepítésére kerül sor:
	- iSeries navigátor alaptámogatás
	- Alapműveletek (üzenetek, nyomtatókimenetek, nyomtatók és jobok)
- v Ha az iSeries navigátor telepítése után további összetevőket kíván hozzáadni, akkor használja az iSeries Access **Szelektív telepítőjét**.
- v Ha néhány ablakban nehézségeket okoz a betűk elolvasása, akkor próbálkozzon meg 1024x768 vagy magasabb felbontás használatával.

Az iSeries navigátor telepítésének befejezése után elképzelhető, hogy szükség lesz szerver kapcsolatok hozzáadására. Kapcsolatok hozzáadása az iSeries navigátorban:

- 1. Kattintson duplán az **iSeries navigátor** ikonra a Windows munkaasztalon.
- 2. Kattintson az **Igen** gombra egy kapcsolat létrehozásához.
- 3. Kövesse a Kapcsolat hozzáadása varázsló útmutatásait.
- 4. Új szerver kapcsolat hozzáadásához kattintson az iSeries navigátor főablakának **Fájl -> Szerver kapcsolatok -> Kapcsolat hozzáadása** menüpontjára.

Az iSeries navigátor telepítése és beállítása után a feladatokra vonatkozó információkat az iSeries navigátor online súgójában találja.

## <span id="page-14-0"></span>**Fejezet 4. iSeries navigátor kapcsolódó információk**

Az alábbi felsorolásban az iSeries navigátorra vonatkozó IBM Redbooks(R) kiadványok (PDF formátumban), webhelyek és Információs központ témakörök szerepelnek. A PDF fájlok megtekinthetők és ki is nyomtathatók.

### **Redbooks kiadványok**

- [Managing AS/400 V4R4 with Operations Navigator](../../redbooks/sg245646.pdf) (megközelítőleg 500 oldal) Az iSeries navigátor (korábbi nevén Műveletek navigátor) Windows-szerű grafikus felhasználói felületet biztosít az OS/400 környezet beállításához, megfigyeléséhez és kezeléséhez. Ez a könyv betekintést nyújt az AS/400 Client Access Express for Windows V4R4M0 termékhez tartozó AS/400 Műveletek navigátor nevű grafikus kezelőfelületen keresztül elérhető AS/400 funkciók széles körébe. Közepes szintű áttekintést ad az AS/400 Műveletek navigátor kezelőfelületéről és funkcionalitásáról, összerendeli a Műveletek navigátor funkciókat a megfelelő OS/400 parancs funkciókkal, és számos esetben tanácsot is ad ezeknek a funkcióknak a használatához. A kiadvány az AS/400 felhasználók két csoportjának kíván segítséget nyújtani, egyrészt azoknak, akik ismerik a rendszer elemeit kezelő OS/400 parancsszintű felületet, másrészt azoknak, akik a Windows-szerű grafikus felületen végzett rendszerkezelést ismerik.
- v [Management Central: A Smart Way to Manage AS/400 Systems](../../redbooks/sg245407.pdf) (megközelítőleg 240 oldal) Feltárja a Kezelőközpont előnyeit és még sok minden mást. A Kezelőközpont az iSeries navigátor kulcsfontosságú összetevője, amely lehetővé teszi a rendszeradminisztrátorok számára a TCP/IP hálózathoz csatlakozó szerverek egyszerűbb kezelését. Több lehetőséget is biztosít a szervercsoportok, illetve a hozzájuk tartozó erőforrások felügyeletére. Ez a könyv ismerteti a V4R4 kiadásban használható funkciók lehetőségeit, illetve vezeti be a felhasználót a grafikus felületen végzett felügyeleti tevékenységek világába. Ismerje meg, milyen egyszerű az egérrel végzett hálózatkezelés!

### **Webhelyek**

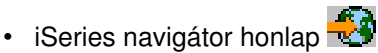

### **További Információs központ témakörök**

- [Vezetéknélküli eszközökön futó iSeries navigátor](../rzam5/rzam5.pdf) (megközelítőleg 450 KB vagy 40 oldal)
- v [Alkalmazás adminisztráció](../rzaj3/rzaj3000.pdf) (megközelítőleg 180 KB vagy 40 oldal)
- [Kezelőközpont](../rzaih/rzaih.pdf) (megközelítőleg 250 KB vagy 55 oldal)
	- – [Teljesítmény](../rzahx/rzahx.pdf) (megközelítőleg 350 KB vagy 85 oldal)
	- – [Szoftver és licencprogramok](../rzam8/rzam8.pdf) (megközelítőleg 280 KB vagy 75 oldal)
- v [iSeries navigátor bedolgozók fejlesztése](../rzakx/rzakx.pdf) (megközelítőleg 360 KB vagy 125 oldal)

PDF fájlok mentése a munkaállomáson megjelenítés vagy nyomtatás céljából:

- 1. A böngészőben kattintson a jobb egérgombbal a PDF hivatkozásra (a fenti hivatkozás).
- 2. Válassza az előugró menü **Cél mentése másként...** menüpontját.
- 3. Válassza ki a könyvtárat, amelybe a PDF fájlt menteni kívánja.
- 4. Kattintson a **Mentés** gombra.

A PDF fájlok megjelenítéséhez és nyomtatásához szükség van az Adobe Acrobat Reader programra, amely

letölthető az [Adobe webhelyéről](http://www.adobe.com/products/acrobat/readstep.html) (www.adobe.com/products/acrobat/readstep.html)  $\mathbb{R}$ .

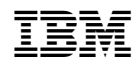

Nyomtatva Dániában